# Adaptasi Model CNN Terlatih pada Aplikasi Bergerak untuk Klasifikasi Citra Termal Payudara

Roslidar, Muhammad Rizky Syahputra, Rusdha Muharar, dan Fitri Arnia Jurusan Teknik Elektro dan Komputer, Fakultas Teknik, Universitas Syiah Kuala Jl. Tgk. Syech Abdur Rauf No.7 Darussalam, Banda Aceh 23111 e-mail: roslidar@unsyiah.ac.id

*Abstrak***—Pembangunan model untuk klasifikasi citra termal payudara dapat dilakukan dengan metode pembelajaran mendalam (deep learning), khususnya dengan menggunakan arsitektur** *Convolutional Neural Network* **(CNN). Artikel ini bertujuan untuk memaparkan proses adaptasi model CNN terlatih (***trained model***) pada aplikasi bergerak (***mobile app***) untuk klasifikasi biner citra termal payudara ke dalam kelas normal dan abnormal. Model CNN yang digunakan berbasis ShuffleNet, disebut BreaCNet, memiliki bobot pembelajaran sebanyak 1028 kernel yang dihasilkan dari pelatihan terhadap citra yang diunduh dari** *Database for Mastology Research* **(DMR) dengan ukuran model 22 MB. Model BreaCNet dibangun menggunakan MatLab, dengan demikian tahapan dalam proses adaptasi terdiri dari konversi model ke dalam format file ONNX, konversi file ONNX menjadi file** *TensorFlow***, dan file** *TensorFlow* **menjadi** *TensorFlow Lite***. Namun, tidak semua node pada model dapat dikonversi langsung.** *Node shuffle* **pada** *ShuffleNet* **tidak dapat diekspor sepenuhnya menggunakan ExportToOnnx sehingga perlu dinyatakan kembali dengan sebuah** *placeholder* **yang bernama "MATLAB PLACEHOLDER". Selain proses konversi model, artikel ini memaparkan proses interaksi pengguna terhadap aplikasi dalam bentuk diagram UML dan desain menu fitur aplikasi. Aplikasi juga diuji pada 20 citra termal payudara. Hasil pengujian menunjukkan bahwa aplikasi yang dibangun mampu melakukan proses klasifikasi citra pada perangkat bergerak dengan waktu kurang dari 1 detik dengan akurasi mencapai 85%. Aplikasi skrining citra termal payudara telah berhasil dibangun dengan intepretasi citra termal payudara pada perangkat bergerak secara langsung, tanpa perlu mengirim data ke perangkat lain, sehingga privasi data pengguna dapat terjaga.**

# **Kata kunci:** *deep learning, termografi, cnn, kanker payudara, tensorflow lite*

*Abstract***—The model development for breast thermal image classification can be done using deep learning methods, especially the convolutional neural network (CNN) architecture. This article focuses on adapting a trained CNN (trained model) on a mobile application for binary classification of breast thermal images into normal and abnormal classes. The CNN model applied in this study was based on ShuffleNet, called BreaCNet, with a learning weight of 1028 filters generated from training on images downloaded from the Database for Mastology Research (DMR) and a model size of 22 MB. The model must be converted into a mobile application to enable a trained model to be adapted into a mobile platform. The BreaCNet model was built using MatLab; thus, the stages in the adaptation process consisted of converting the model into ONNX file format, converting ONNX files into Tensorflow files, and Tensorflow files into Tensorflow Lite format. However, not all nodes are fully supported by MATLAB. The shuffle node on ShuffleNet cannot be fully exported using ExportToOnnx, so it needs to be re-defined with a placeholder named "MATLAB PLACEHOLDER". In addition to the model conversion process, this article describes the user interaction process with the application using UML diagrams and application feature menu designs. The application was also tested on 20 thermal images of the breast. The testing results show that the application can perform the image classification process on mobile devices in less than 1 second with an accuracy rate of 85%. Finally, the breast thermal image screening application has been successfully built by directly interpreting the thermal image of the breast on a mobile device to keep the user data private.** 

**Keywords:** *deep learning, thermography, cnn, breast cancer, tensorflow lite*

# I. Pendahuluan

Menurut WHO [1], pada tahun 2020 terdapat 2,3 juta wanita yang terdianogsis kanker payudara dan 685,000 diantaranya meninggal. Sedangkan menurut data globocan tahun 2020 [2], jumlah kasus baru kanker payudara mencapai 68.858 kasus (16,6%) dari total 396.914 kasus baru kanker di Indonesia. Penyakit ini cukup berbahaya karena dapat menyebabkan kematian bila tidak ditangani segera.

Penyakit kanker payudara menyerang sel-sel pada payudara yang ditandai dengan peningkatan suhu di daerah payudara tersebut yang mengindikasikan aktifitas pertumbuhan sel yang tidak terkendali. Korban dari penyakit ini cukup banyak dan mayoritas yang terjangkit ada di kalangan wanita. Penyakit ini jarang disadari pada

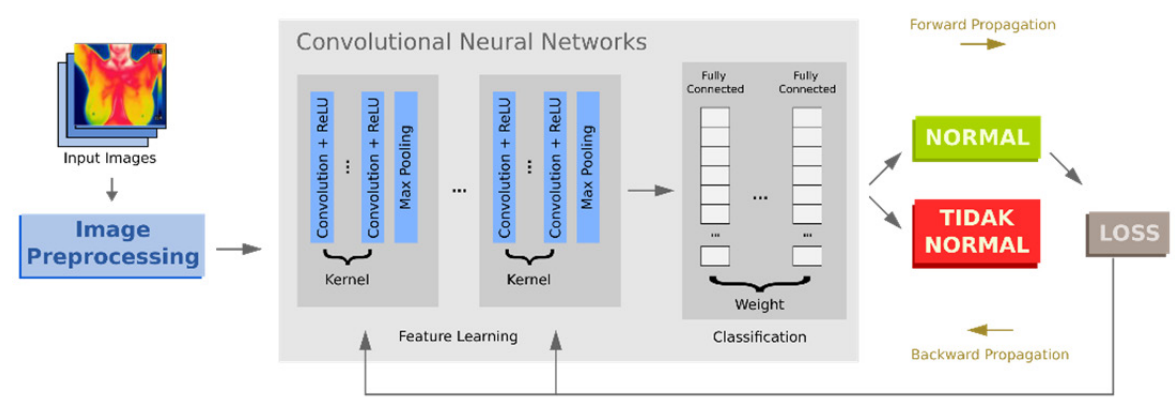

Gambar 1. Klasifikasi citra termal payudara menggunakan CNN [3]

fase awalnya sehingga kebanyakan kasus ditindaklanjuti ketika keadaan semakin parah.

Deteksi dini perlu dilakukan sehingga memungkinkan kurasi sejak awal. Oleh karena itu, diperlukan suatu metode yang mampu melakukan skrining terhadap gejala awal kanker payudara. Penelitian terhadap metode skrining dini telah dilakukan, seperti pada Roslidar dkk. [3] dengan menggunakan termografi dan pembelajaran mendalam. Dengan metode termografi, pantulan sinar inframerah yang memberikan informasi nilai suhu permukaan kulit yang terkuantisasi dalam bentuk citra termal, dapat diketahui apabila kondisi area payudara normal atau tidak. Implementasi DL dalam bentuk aplikasi yang ramah pengguna juga telah dapat dibangun untuk memudahkan klasifikasi dan deteksi objek [4]–[6]. Demikian pula dalam deteksi dini kanker payudara, telah dibangun beberapa algoritma DL terhadap citra yang diunduh dari *database for mastology research* (DMR) [7]–[11]. Sementara itu konsep adaptasi pre-trained CNN model juga telah diusulkan pada untuk klasifikasi citra termal payudara [12], [13] dan beberapa aplikasi lainnya [14]–[16].

Oleh karena itu, penelitian ini bertujuan untuk melakukan adaptasi model terlatih *deep learning* yang dinamai BreaCNet [17] menjadi sebuah aplikasi bergerak untuk deteksi dini kanker payudara dengan menggunakan termografi. Dengan model BreaCNet yang memiliki akurasi maksimum dengan ukuran 22MB, memungkinkan model ini untuk dibangun menjadi aplikasi bergerak.

Adapun kontribusi dari artikel ini adalah memberikan:

- 1. Paparan alur dan teknik dalam melakukan adaptasi model DL ke dalam aplikasi bergerak
- 2. Desain menu aplikasi deteksi dini kanker payudara.
- 3. Pengujian kinerja model DL sebagai aplikasi bergerak pada citra dari sumber yang sama dengan citra yang digunakan untuk melatih model
- 4. Deskripsi performa aplikasi pada beberapa jenis perangkat bergerak.

Dengan adanya aplikasi bergerak yang mampu melakukan inferensi pada perangkat lokal, dapat memungkinkan deteksi mandiri mandiri oleh pengguna dimana saja dan kapan saja. Aplikasi yang dibangun diharapkan akan membantu pencegahan pertumbuhan

kanker payudara sejak dini. Dengan demikian akan menurunkan angka kematian akibat kanker payudara di masa yang akan datang.

Bagian berikut dari artikel ini terdiri dari empat bab. Bab II memaparkan rancangan dari sistem yang akan dibangun. Bab III menjelaskan secara detil metode penyebaran model DL menjadi aplikasi bergerak. Bab IV memperlihatkan hasil rancangan yang diperoleh, dan Bab V menunjukkan hasil pengujian aplikasi. Pada bagian akhir dirangkum keseluruhan hasil rancangan dan pengujian dalam membangun aplikasi bergerak untuk klasifikasi citra termal payudara berbasis kecerdasan buatan DL.

## II. Desain Sistem

### *A. Model CNN untuk Citra Termal*

Konsep klasifikasi citra termal payudara menggunakan model pengklasifikasi CNN (*Convolutional Neural Network*) digambarkan pada alur diagram Gambar 1. Citra termal payudara dalam format Red Green Blue (RGB) dengan ukuran 224×224 piksel menjadi input pada CNN. Citra yang digunakan diambil dari DMR [18]. Hasil klasifikasi berupa "Normal" atau "Tidak Normal" menjadi output dari model *neural network* tersebut.

Adapun model CNN yang digunakan adalah BreaCNet dengan struktur arsitektur seperti diperlihatkan pada Gambar 2. Struktur dasar diambil dari ShuffleNet dengan penambahan satu blok konvolusi dengan filter sejumlah 1028 dan dua kelas prediksi. Untuk mengurangi jumlah parameter pembelajaran maka digunakan *dropout* sehingga model menjadi lebih efisien. Model Shufflenet yang dilatih pada citra ImageNet memiliki ukuran 5,4 MB [19]. Dengan penambahan satu blok konvolusi dengan jumlah filter 1028, model BreaCNet memiliki ukuran 22 MB. Ukuran model yang kecil memungkinkan BreaCNet untuk diimplementasi pada perangkat bergerak dengan proses inferensi (klasifikasi citra) dapat dilakukan langsung pada sisi perangkat.

# *B. Sistem Konversi Model Matlab menjadi Tensorflow*

Model CNN yang sudah dilatih pada suatu platform,

![](_page_2_Picture_283.jpeg)

![](_page_2_Figure_2.jpeg)

perlu diekspor ke platform lain melalui proses konversi model menjadi format tflite yang dapat dilakukan dengan dua cara; (1) menggunakan aplikasi *tflite\_convert* yang dapat dijalankan pada *command line* dan (2) menggunakan modul API (*Application Programming Interface*) pada python. File yang bisa dikonversikan ke tflite bisa dari SavedModel Tensorflow, model dari Keras, maupun dari Concrete function. Pada penelitian ini, karena model dari awalnya sudah dikembangkan pada *platform* MATLAB, maka diperlukan juga API ONNX sebagai perantara ekspor model dari MATLAB ke Tensorflow.

Model Tensorflow lite dapat digunakan pada beberapa sistem operasi bergerak seperti android dan iOS. Komponen utama Tensorflow Lite ada dua, yaitu Tensorflow Lite Converter yang mengubah model tensorflow menjadi lebih ringan, efisien, dan dapat dijalankan pada perangkat yang tidak memiliki *resource* terlalu besar, dan Tensorflow Lite Interpreter yang dapat menjalankan model-model yang sudah dioptimasi oleh Tensorflow Lite Converter pada perangkat-perangkat *embedded*, hingga *microcontroller*  [20].

### III. Metode Adaptasi Model

Pada subbab ini dipaparkan tahap-tahap pengembangan aplikasi pada penelitian ini. Proses adaptasi model pengklasifikasi menjadi aplikasi terdiri dari tahapan konversi model pengklasifikasi ke lingkungan perangkat bergerak, dan desain fitur aplikasi screening citra termal payudara.

## *A. Konversi Model*

Pada tahapan ini, model CNN yang awalnya dikembangkan pada platform MATLAB format model .mat dikonversikan ke platform Tensorflow Lite dengan beberapa tahapan [21]. Tahapan ini harus dilakukan karena keterbatasan platform yang ada.

Tahapan-tahapan yang dilakukan berupa konversi ke

![](_page_2_Figure_10.jpeg)

Gambar 3. Diagram alir proses konversi model

platform lain dan juga melakukan beberapa pengubahan parameter hingga model tersebut kompatibel dengan platform aplikasi yang akan digunakan. Langkah-langkah konversi model diilustrasikan pada Gambar 3, yang terdiri dari, konversi file Matlab ke ONNX, Konversi ONX menjadi Tensorflow, dan konversi Tensorflow menjadi Tensorflow Lite.

#### *Konversi File MatLab ke ONNX*

Model BreaCNet dimuat menggunakan MATLAB. Aplikasi MATLAB mendukung operasi ekspor model menjadi format file ONNX. Namun, tidak semua model didukung sepenuhnya oleh MATLAB.

ShuffleNet termasuk arsitektur model yang tidak bisa diekspor sepenuhnya menggunakan ExportToOnnx. File ONNX tetap dapat diekspor, namun beberapa node tidak dapat diekspor. Node *channel Shuffle* seperti diperlihatkan pada Gambar 4 seharusnya melakukan operasi Shuffleunit, namun digantikan oleh sebuah placeholder yang bernama "MATLAB PLACEHOLDER" seperti diperlihatkan pada Gambar 5.

Node Placeholder tersebut diperbaiki dengan mengikuti referensi dari model Shufflenet dalam format ONNX. Setiap Node ShuffleUnit digantikan oleh node Reshape dan Transpose dengan menggunakan *script* python beserta modul api ONNX. Input beberapa node di awal juga disesuaikan kembali dengan input yang diharapkan. Modul ONNX\_TF juga mengharuskan perubahan pada input yang awalnya dengan "Batchsize" menjadi nilai 1.

## *Konversi File ONXX ke Tensorflow*

Setelah node pada model telah sesuai dan tidak ada dimensi antar node yang beradu, maka model siap dikonversi menjadi model Tensorflow dengan ekstensi ".pb". Proses konversi model dilakukan dengan menggunakan *script* python.

![](_page_3_Figure_1.jpeg)

Gambar 4. Node Channel Shuffle yang ada pada model MATLAB

#### *Konversi File Tensorflow ke Tensorflow Lite*

Model Tensorflow yang sudah di-*train* pada workstation dapat di-*convert* menggunakan TF Lite Converter dan menjadi sebuah file bertipe *flatbuffer* yang dapat digunakan di perangkat bergerak maupun perangkat *embedded* lainnya. File model TF Lite tersebut memiliki ekstensi " *.*tflite " dan dapat di-*deploy* pada perangkat bersistem operasi Android, iOS, maupun perangkat *embedded* lainnya.

# *B. Membangun Aplikasi Mobile*

Setelah model berhasil diadaptasikan untuk perangkat bergerak, maka file model dapat di-*deploy* ke aplikasi. Aplikasi mobile untuk klasifikasi citra termal payudara dikembangkan menggunakan framework Flutter. Pemilihan *framework* flutter untuk pengembangan aplikasi ini dikarenakan kompatibilitas dan kemudahan yang ditawarkan. Tidak menutup kemungkinan pula aplikasi yang dikembangkan dengan *framework* ini akan bisa di*compile* untuk perangkat bersistem operasi selain android.

Seluruh tampilan antarmuka juga didesain pada *framework* ini. Pemilihan gambar dan ikon serta warna yang serasi dilakukan agar aplikasi ini terlihat menarik hingga membuat pengguna nyaman menggunakan aplikasi ini.

Aplikasi ini dapat menerima input citra termal dari tangkapan kamera menggunakan modul FLIR One maupun dari file yang sudah tersimpan pada penyimpanan lokal. Citra termal yang dimuat akan diproses seterusnya di

![](_page_3_Picture_222.jpeg)

![](_page_3_Figure_10.jpeg)

![](_page_3_Picture_223.jpeg)

![](_page_3_Figure_12.jpeg)

![](_page_3_Figure_13.jpeg)

Gambar 7. Diagram *User*

perangkat lokal, tanpa perlu pemrosesan di luar perangkat. Privasi dan keamanan data pengguna akan lebih terjamin karena seluruh pemrosesan dilakukan pada perangkat pengguna, tanpa ada perpindahan data ke pihak yang lain.

Hasil dari klasifikasi juga dapat disimpan oleh pengguna pada penyimpanan lokal dalam bentuk dokumen berformat pdf. Hasil dari klasifikasi tersebut dapat digunakan untuk pemeriksaan selanjutnya jika memungkinkan.

Diagram Use Case dari aplikasi klasifikasi citra termal dapat dilihat pada Gambar 7. Diagram Use Case mengilustrasikan pengguna dengan interaksi terhadap fiturfitur yang ada pada aplikasi, Deskripsi setiap elemen yang ada pada *use case diagram* diperlihatkan pada Tabel 1.

# IV. Aplikasi Klasifikasi Citra termal PAYUDARA

Hasil dari pengembangan aplikasi dari Use case

![](_page_4_Picture_1.jpeg)

Gambar 8. Halaman utama aplikasi

Tabel 1. Deskripsi elemen-elemen pada diagram *use case*

| No. | Use Case Element | Deskripsi                                                                                                   |  |
|-----|------------------|----------------------------------------------------------------------------------------------------|--|
|     | Test from image  | Menjalankan klasifikasi dari file gambar<br>yang sudah disimpan.                                            |  |
|     | Test from camera | Menjalankan<br>klasifikasi<br>dengan<br>menjalankan<br>pengambilan<br>tahapan<br>gambar menggunakan kamera. |  |
|     | About            | Tentang aplikasi.                                                                                           |  |

diagram, hingga tampilan akhir aplikasi dijelaskan pada bagian ini.

# 1. Deployment Model

Model yang sudah terbentuk dalam format ".tflite" disematkan pada aplikasi secara internal pada folder asset ketika mengkompilasikan aplikasinya. Aplikasi dipaketkan dalam format .apk untuk didistribusikan.

Aplikasi tersebut juga memungkinkan untuk didistribusikan secara publik pada toko online. Aplikasi hanya membutuhkan izin untuk mengakses file yang ada pada penyimpanan internal. Aplikasi tersebut tidak membutuhkan koneksi internet saat dijalankan.

# 2. Rancangan Halaman Menu Utama

Halaman menu utama memiliki tampilan seperti pada Gambar 8. Halaman utama menampilkan pilihan untuk menjalankan proses deteksi. Proses deteksi bisa dilakukan

![](_page_4_Picture_11.jpeg)

 $\overline{a}$ 

A  $\ddot{\phantom{a}}$ 

ThermallmageB...

![](_page_4_Figure_13.jpeg)

Gambar 9. (a) Tampilan ketika memuat gambar untuk klasifikasi dan (b) *report* pdf hasil klasifikasi

dengan menggunakan file gambar yang sudah ada, maupun mengambil gambar menggunakan kamera termal opsional. Pada halaman utama, terdapat juga tombol "About" yang menampilkan informasi mengenai aplikasi dan pengembangnya.

3. Rancangan Halaman Menjalankan model menggunakan file.

Pada halaman ini, pengguna diizinkan untuk memuat gambar dari citra yang sudah ada dan tersimpan di perangkat pengguna. Tampilan layar dapat dilihat pada Gambar 9. Proses klasifikasi dijalankan seketika file gambar dimuat. Proses ini dijalankan langsung pada perangkat tanpa perlu koneksi internet. Hasil klasifikasi ada dua kelas, yaitu NORMAL dan TIDAK NORMAL. Hasil klasifikasi akan dimunculkan dalam bentuk tulisan pada bagian atas

![](_page_5_Picture_1.jpeg)

Gambar 10. Halaman "*Capture Image*"

gambar. Setelah melakukan proses klasifikasi, pengguna juga bisa menyimpan file hasil klasifikasi tersebut dalam format pdf.

4. Rancangan Halaman Capture from Thermal Camera

Fitur ini hanya tersedia pada handphone yang memiliki add on kamera thermal. Halaman ini akan menjelaskan Langkah-langkah menangkap citra thermal, dan kemudian meneruskan ke aplikasi menangkap citra thermal sesuai alat yang terpasang. Setelah gambar di-*capture*, pengguna harus memuat ulang gambar yang sudah ditangkap. Tampilan aplikasi dapat dilihat pada Gambar 10.

# V. Pengujian Aplikasi

Aplikasi yang telah dikembangkan kemudian diuji kinerja dan performanya. Durasi proses menjalankan klasifikasi didapati dari proses debugging. Sedangkan konsumsi memori didapati dari halaman pengaturan aplikasi android. Beberapa tahapan pengujian dilakukan

![](_page_5_Figure_8.jpeg)

Gambar 11. Citra termal payudara yang tidak dapat diklasifikasikan dengan benar

Tabel 2. Deskripsi elemen-elemen pada diagram *use case*

| ID           | Kelas Dataset   | Kelas Hasil Prediksi |
|--------------|-----------------|----------------------|
| 30           | <b>NORMAL</b>   | <b>NORMAL</b>        |
| 26           | <b>NORMAL</b>   | <b>NORMAL</b>        |
| $\mathbf{1}$ | <b>NORMAL</b>   | <b>NORMAL</b>        |
| 10           | <b>NORMAL</b>   | NORMAL               |
| 13           | <b>NORMAL</b>   | <b>NORMAL</b>        |
| 16           | <b>NORMAL</b>   | <b>ABNORMAL</b>      |
| 42           | <b>NORMAL</b>   | <b>NORMAL</b>        |
| 57           | <b>NORMAL</b>   | <b>ABNORMAL</b>      |
| 45           | <b>NORMAL</b>   | <b>ABNORMAL</b>      |
| 40           | <b>NORMAL</b>   | <b>NORMAL</b>        |
| 261          | <b>ABNORMAL</b> | <b>ABNORMAL</b>      |
| 263          | <b>ABNORMAL</b> | <b>ABNORMAL</b>      |
| 264          | <b>ABNORMAL</b> | <b>ABNORMAL</b>      |
| 246          | <b>ABNORMAL</b> | <b>ABNORMAL</b>      |
| 255          | <b>ABNORMAL</b> | <b>ABNORMAL</b>      |
| 256          | <b>ABNORMAL</b> | <b>ABNORMAL</b>      |
| 257          | <b>ABNORMAL</b> | <b>ABNORMAL</b>      |
| 259          | <b>ABNORMAL</b> | <b>ABNORMAL</b>      |
| 260          | <b>ABNORMAL</b> | <b>ABNORMAL</b>      |
| 202          | <b>ABNORMAL</b> | <b>ABNORMAL</b>      |

setelah aplikasi dikembangkan. Pengujian yang dilakukan berupa uji fungsional, *Blackbox testing*, dan pengujian performa aplikasi pada beberapa perangkat bergerak.

#### **1. Pengujian fungsional**

Pada pengujian fungsional, ada 20 citra yang akan diuji. 10 citra termal pasien dengan kondisi normal dan 10 citra termal pasien dengan kondisi abnormal. Citra yang digunakan untuk pengujian bersumber dari dataset yang sudah ada. Namun, data yang digunakan untuk pengujian merupakan data yang dibangkitkan kembali citra termal nya berdasarkan data matriks temperatur citra tersebut.

Hasil pengujian klasifikasi terhadap citra uji diperlihatkan pada Tabel 2. Dari 20 citra yang diuji, ada 3 citra yang tidak berhasil diklasifikasikan dengan benar, yaitu citra dari pasien dengan nomor ID 16, 57, dan 45. Gambar 11 memperlihatkan ketiga citra yang tidak terklasifikasikan dengan benar. Secara visual hanya citra 16 dan 57 yang menunjukkan karakteristik yang berbeda antara kiri dan kanan payudara, sementara citra 45 tidak menunjukkan perbedaan karakteristik dari payudara kiri dan kanan.

Tabel 3. *Confusion Matrix* dari hasil pengujian Tabel 5. Hasil uji *blackbox testing*

|               |                               | <b>KELAS HASIL PREDIKSI</b> |                               |
|---------------|-------------------------------|-----------------------------|-------------------------------|
|               |                               | <b>NORMAL</b>               | <b>TIDAK</b><br><b>NORMAL</b> |
|               | NORMAL                        |                             | $\mathcal{R}$                 |
| KELAS DATASET | <b>TIDAK</b><br><b>NORMAL</b> |                             | 10                            |

Tabel 4. Nilai metrik evaluasi dari pengujian model klasifikasi yang sudah dikonversi

![](_page_6_Picture_414.jpeg)

Sementara itu, hasil dari proses pengujian juga dideskripsikan melalui *confusion matrix* pada Tabel 3. Sementara itu, hasil perhitungan nilai metrik evaluasi akurasi, presisi, spesifisitas, dan sensitivitas diperlihatkan pada Tabel 4. Aplikasi bergerak untuk skrining citra termal payudara yang diuji pada citra termal dari DMR memiliki nilai akurasi klasifikasi sebesar 85%. Oleh karena itu, model pengklasifikasi harus terus dilatih kembali dengan berbagai citra sehingga memiliki akurasi yang optimal.

# **2. Blackbox Testing**

Sebelum dirilis untuk digunakan oleh pengguna, aplikasi ini harus menjalankan Pengujian *blackbox* disini akan berfokus pada output yang dikeluarkan ketika setiap elemen pada halaman antarmuka dijalankan. Hasil dari pengujian *black-box testing* ditampilkan pada Tabel 5. Dari data-data tersebut, setiap elemen-elemen antarmuka pada aplikasi yang dikembangkan dapat berjalan tanpa kendala.

### **3. Uji Performa Perangkat**

Analisa performa aplikasi ketika menjalankan proses klasifikasi dan penggunaan kapasitas memori pada saat menjalankan aplikasi dibahas pada bagian ini. Tipe perangkat dan aplikasi yang digunakan dijelaskan pada Tabel 6. Percobaan dijalankan di beberapa perangkat dengan prosesor berbeda-beda. Dari hasil yang didapati dari kedua perangkat yang diuji, aplikasi dapat berjalan dengan lancar dan proses klasifikasi citra dapat berjalan kurang dari 1 detik.

Pada perangkat Sony Xperia XZ yang memiliki spesifikasi lebih rendah pun, durasi klasifikasi nya masih bisa didapati nilai dibawah 1 detik. Penggunaan memori juga tergolong kecil, hanya 40 MB. Kecuali pada perangkat CAT S60e, konsumsi memori nya mencapai 100MB. Aplikasi ini tidak memakan *resource* penggunaan memori yang tinggi dan mengganggu kestabilan sistem.

| Halaman           | Item Pengujian    | Status           |
|-------------------|-------------------|------------------|
|                   | Input from image  | Dapat dijalankan |
| Home              | Input from camera | Dapat dijalankan |
|                   | About             | Dapat dijalankan |
|                   | Load image        | Dapat dijalankan |
| Input from image  | Reload image      | Dapat dijalankan |
|                   | Save report       | Dapat dijalankan |
|                   | <b>Back</b>       | Dapat dijalankan |
|                   | Capture image     | Dapat dijalankan |
| Input from camera | Load image        | Dapat dijalankan |
|                   | <b>Back</b>       | Dapat dijalankan |

Tabel 6. Hasil uji performa berdasarkan perangkat

![](_page_6_Picture_415.jpeg)

# VI. Celah Pengembangan Aplikasi

Aplikasi yang sekarang dikembangkan hanya terbatas pada proses klasifikasi citra termal payudara. Aplikasi serupa dapat dibangun untuk berbagai citra termal medis lainnya. Fitur aplikasi juga dapat ditambahkan, seperti fitur konsultasi yang terhubung langsung dengan tenaga medis terkait dan fitur edukasi untuk memungkinkan pengguna mendapatkan informasi terkait aplikasi dan penjelasan mengenai kanker dan sistem termografi. Akurasi model juga dapat ditingkatkan dengan melatih kembali algoritma *deep learning* pada citra termal payudara lain dan menambahkan algoritma pra proses citra untuk meningkatkan kualitas input.

# VII. Kesimpulan

Penelitian ini telah berhasil mengadaptasi model terlatih pada citra termal payudara kedalam suatu platform aplikasi yang bisa digunakan sebagai media skrining mandiri untuk klasifikasi citra termal payudara ke dalam kelas normal dan tidak normal. Capaian yang diperoleh adalah (1) konversi model CNN dari platform MATLAB berhasil dikonversi dan diadaptasikan agar dapat dijalankan pada perangkat bergerak; (2) deskripsi proses deployment model dan pengembangan aplikasi bergerak berhasil dilakukan tanpa kendala; dan (3) fitur-fitur pada

aplikasi bergerak dapat berjalan tanpa kendala. Namun demikian, akurasi klasifikasi citra termal payudara dengan menggunakan aplikasi bergerak hanya mencapai 85%, lebih rendah dari akurasi model asal. Hal ini disebabkan oleh proses kompresi yang dilakukan pada tensorflowlite.

#### **REFERENSI**

- [1] World Health Organization, "Breast cancer," *https://www.who. int/news-room/fact-sheets/detail/breast-cancer*, 2021. [Online]. Available: https://www.who.int/news-room/fact-sheets/detail/ breast-cancer. [Accessed: 14-Feb-2022].
- [2] I. A. for R. on Cancer, "Global Cancer Observatory." [Online]. Available: http://gco.iarc.fr/.
- [3] R. Roslidar *et al.*, "A Review on Recent Progress in Thermal Imaging and Deep Learning Approaches for Breast Cancer Detection," *IEEE Access*, vol. 8, pp. 116176–116194, 2020.
- [4] A. Kamilaris and F. X. Prenafeta-Boldú, "Deep learning in agriculture: A survey," *Computers and Electronics in Agriculture*, vol. 147, pp. 70–90, 2018.
- [5] P. Puri *et al.*, "Deep learning for dermatologists: Part II. Current applications," *Journal of the American Academy of Dermatology*, May 2020.
- [6] L. Zhou, C. Zhang, F. Liu, Z. Qiu, and Y. He, "Application of Deep Learning in Food: A Review," *Comprehensive Reviews in Food Science and Food Safety*, vol. 18, no. 6, pp. 1793–1811, Nov. 2019.
- [7] R. Roslidar, K. Saddami, F. Arnia, M. Syukri, and K. Munadi, "A study of fine-tuning CNN models based on thermal imaging for breast cancer classification," in *2019 IEEE International Conference on Cybernetics and Computational Intelligence (CyberneticsCom)*, 2019, pp. 77–81.
- [8] F. J. Fernández-Ovies, E. S. Alférez-Baquero, E. J. de Andrés-Galiana, A. Cernea, Z. Fernández-Muñiz, and J. L. Fernández-Mart\'\inez, "Detection of breast cancer using infrared thermography and deep neural networks," in *International Work-Conference on Bioinformatics and Biomedical Engineering*, 2019, pp. 514–523.
- [9] S. Tello-Mijares, F. Woo, and F. Flores, "Breast Cancer Identification via Thermography Image Segmentation with a Gradient Vector Flow and a Convolutional Neural Network," *Journal of Healthcare Engineering*, vol. 2019, 2019.
- [10] R. Sánchez-Cauce, J. Pérez-Martín, and M. Luque, "Multiinput convolutional neural network for breast cancer detection using thermal images and clinical data," *Computer Methods and*

*Programs in Biomedicine*, vol. 204, p. 106045, Jun. 2021.

- [11] J. Zuluaga-Gomez, Z. Al Masry, K. Benaggoune, S. Meraghni, and N. Zerhouni, "A CNN-based methodology for breast cancer diagnosis using thermal images," *Computer Methods in Biomechanics and Biomedical Engineering: Imaging & Visualization*, vol. 9, no. 2, pp. 131–145, Mar. 2021.
- [12] M. A. S. Al Husaini, M. H. Habaebi, M. R. Islam, and T. S. Gunawan, "Self-detection of early breast cancer application with infrared camera and deep learning," *Electronics (Switzerland)*, vol. 10, no. 20, Oct. 2021.
- [13] Roslidar, M. K. Muchamad, F. Arnia, M. Syukri, and K. Munadi, "A Conceptual Framework of Deploying a Trained CNN Model for Mobile Breast Self-Screening," in *2021 18th International Conference on Electrical Engineering/Electronics, Computer, Telecommunications and Information Technology (ECTI-CON)*, 2021, pp. 533–537.
- [14] R. C. Castanyer, S. Martinez-Fernandez, and X. Franch, "Integration of Convolutional Neural Networks in Mobile Applications," in *2021 IEEE/ACM 1st Workshop on AI Engineering - Software Engineering for AI (WAIN)*, 2021, pp. 27–34.
- [15] A. Farrokhi, R. Farahbakhsh, J. Rezazadeh, and R. Minerva, "Application of Internet of Things and artificial intelligence for smart fitness: A survey," *Computer Networks*, vol. 189. Elsevier B.V., 22-Apr-2021.
- [16] L. Fraiwan, J. Ninan, and M. Al-Khodari, "Mobile Application for Ulcer Detection," *The Open Biomedical Engineering Journal*, vol. 12, no. 1, pp. 16–26, Jun. 2018.
- [17] R. Roslidar *et al.*, "BreaCNet: A high-accuracy breast thermogram classifier based on mobile convolutional neural network, *Mathematical Biosciences and Engineering*, vol. 19, no. 2, pp. 1304–1331, 2021.
- [18] L. F. Silva, D. C. M. Saade, G. O. Sequeiros, A. C. Silva, and A. C. Paiva, "A new database for breast research with infrared image," *Journal of Medical Imaging and Health Informatics*, vol. 4, no. 1, pp. 92–100, 2014.
- [19] N. Ma, X. Zhang, H. Zheng, and J. Sun, "ShuffleNet V2: Practical guidelines for efficient CNN architecture design," 2018.
- [20] "TensorFlow Lite | ML for Mobile and Edge Devices." [Online]. Available: https://www.tensorflow.org/lite. [Accessed: 29-May-2022].
- [21] A. Zeroual, M. Derdour, M. Amroune, and A. Bentahar, "Using a Fine-Tuning Method for a Deep Authentication in Mobile Cloud Computing Based on Tensorflow Lite Framework," in *2019 International Conference on Networking and Advanced Systems (ICNAS)*, 2019, pp. 1–5.